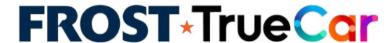

## Adding the Car Buying Service to your Mobile App

Your members already connect with you using your mobile banking app. It is their onestop destination for managing their credit union relationship. Take this one step further by integrating your Car Buying Service, powered by TrueCar.

Credit Unions which have added the Car Buying Service within their mobile app have seen substantial increases in engagement.

We offer two simple methods that will help you add value to the most-visited area of your credit union.

## Method 1 (Preferred) - Load Car Buying Service Within App

Step 1: Identify the appropriate spot(s) within the mobile app where you want links or buttons to your Car Buying Service.

Step 2: Add Call to Action buttons or links.

Step 3: Implement necessary code to load a browser within your mobile app. Using WebView (Android) or WKWebView (iOS), your Car Buying Service loads seamlessly within the app.

Android: Information on WebView can be found here: <a href="https://developer.android.com/guide/webapps/webview.html">https://developer.android.com/guide/webapps/webview.html</a>

iOS: Information on WKWebView can be found here: <a href="https://developer.apple.com/reference/webkit/wkwebview">https://developer.apple.com/reference/webkit/wkwebview</a>

## Method 2 - Link Out To Browser

Step 1: Identify the appropriate spot(s) within the mobile app where you want links or buttons to your Car Buying Service.

Step 2: Add Call to Action buttons or links.

Step 3: Upon user selection, your Car Buying Service loads in default browser on device.